## **Timbri personalizzati**

Con queste indicazioni potrai preparare correttamente un file esecutivo per la stampa. Usa la Check list per un controllo generale e, se hai qualche dubbio consulta le informazioni piú dettagliate nelle sezioni seguenti.

Ti consigliamo di utilizzare programmi professionali per la corretta regolazione di tutti i parametri richiesti, come per esempio Illustrator, InDesign e Photoshop.

Non dimenticare di scaricare il template, ti sará di grande aiuto!

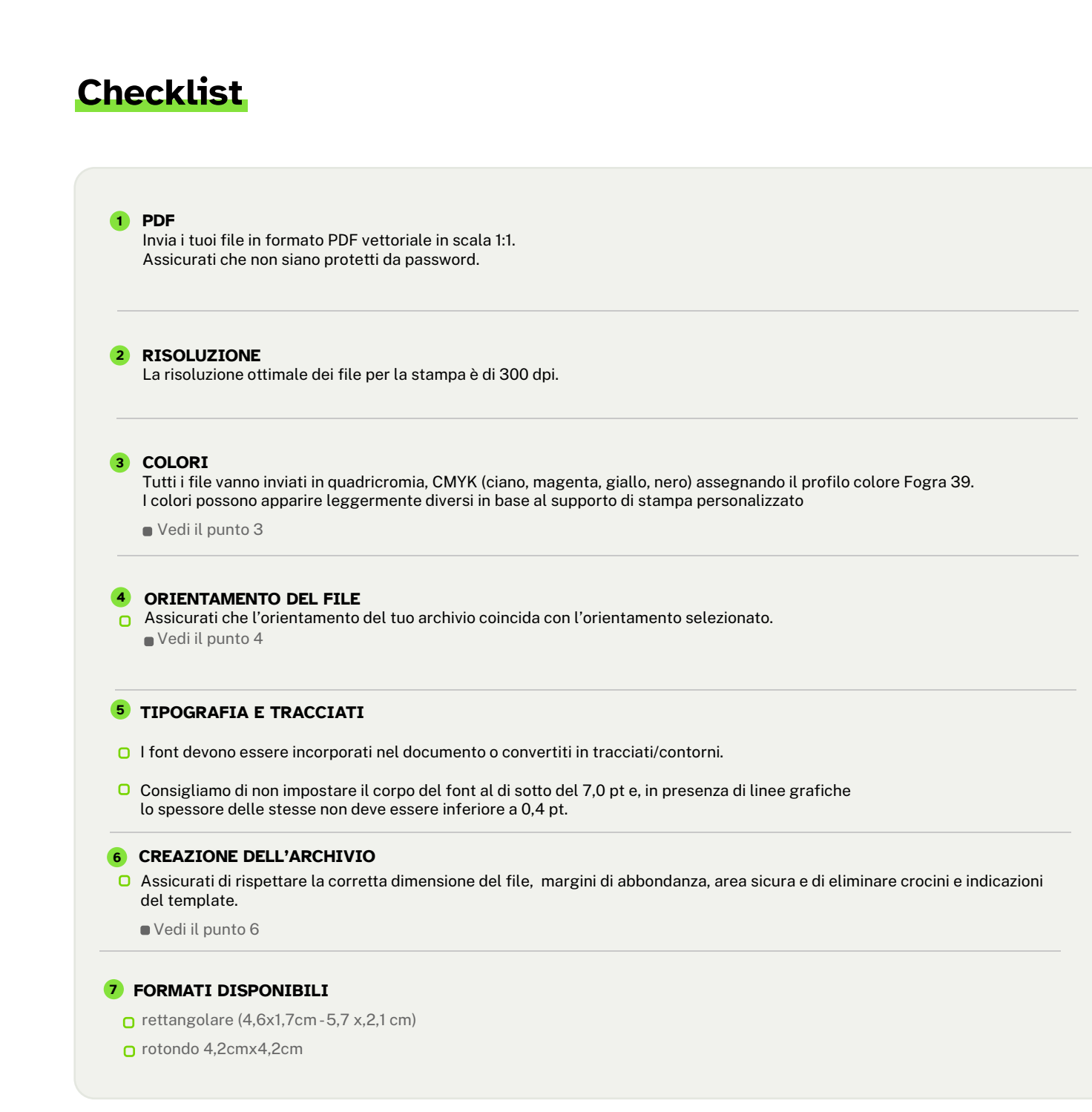

## **Ulteriori informazioni**

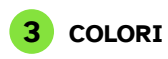

I file devono essere inviati in quadricromia CMYK (ciano, magenta, giallo, nero) assegnando il profilo colore Fogra 39.

Un colore può apparire leggermente diverso a seconda del materiale di stampa utilizzato, a causa della composizione fisica del materiale stesso. Se desideri controllare in dettaglio i risultati cromatici su diversi tipi di carta disponibili, puoi richiedere il nostro campionario di carte. Tutti i file devono essere inviati in CMYK (ciano, magenta, giallo, nero) con l'assegnazione del profilo colore Fogra 39. I file che contengono elementi in RGB o con colori PANTONE saranno convertiti automaticamente secondo le nostre specifiche prima di andare in stampa.

Si consiglia di utilizzare il nero (K) al 100% per il testo, evitando altri colori, per prevenire problemi di fuori registro durante la stampa.

## **4 ORIENTAMENTO DEL FILE**

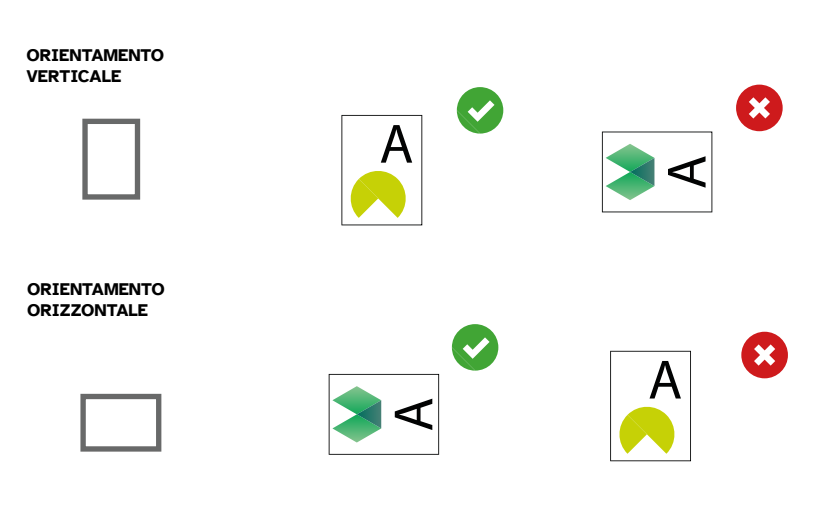

## **6 CREAZIONE DELL'ARCHIVIO**

O Formato rettangolare entrance and a Formato rotondo

4GRAPH.I

- 
- Area di stampa 5,7 x2,1 cm
- Area di stampa 4,6 x 1,7 cm Area di stampa 4,2x4,2 cm

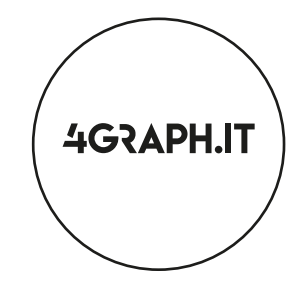

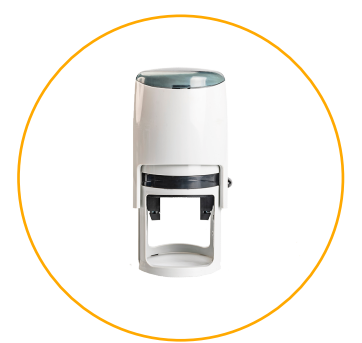

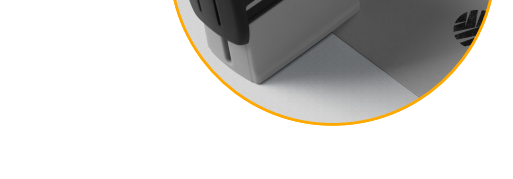

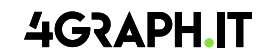